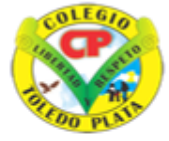

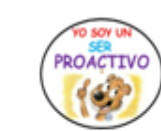

Creado por Decreto Nº 029 de enero 26 de 2005 Aprobado por Resolución nº 003341 de noviembre 17 de 2009 Nit, 807000645-8 DANE 154001008975

**INSTITUCIÓN EDUCATIVA<br>COLEGIO TOLEDO PLATA** 

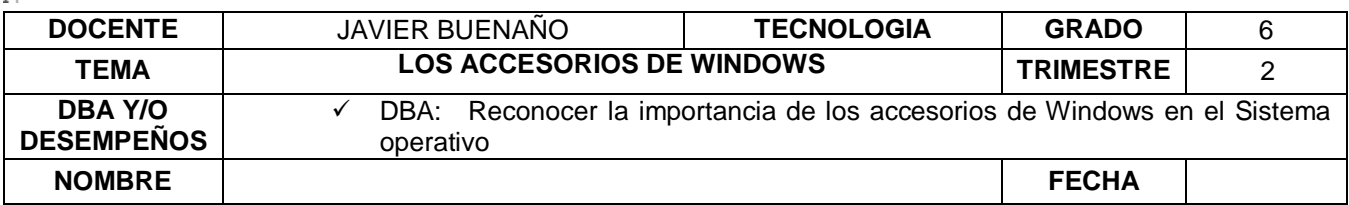

#### **EXPLORACION : OBSERVAR EL SIGUIENTE VIDEO<https://www.youtube.com/watch?v=r9KwVefex0g>**

### **APROPIACION DEL CONOCIMIENTO**

## **LOS ACCESORIOS DE WINDOWS**

A todos nos gustan los programas gratis. Y más cuando son útiles y ni siquiera hace falta descargarlos de Internet por estar incluidos en Windows.

Los accesorios de Windows son todas las herramientas y programas que incorpora Windows.

Es el caso de los Accesorios de Windows. Este puñado de programas gratis y variados es algo a tener en cuenta.

# ¿Dónde están los Accesorios deWindows?

El modo más rápido de acceder a los Accesorios de Windows 7 es escribir su nombre en el campo de búsqueda del menú Inicio. Luego pincha su enlace en el tope de la lista de resultados.

También puedes ejecutar estos programas gratis entrando en: *INICIO -> TODOS LOS PROGRAMAS -> ACCESORIOS*

(Tres de ellos están en unasubcarpeta de Accesorios: *Herramientas del sistema*. Son el *Desfragmentador de disco*, *Liberador de espacio en disco* y *Windows Easy Transfer*).

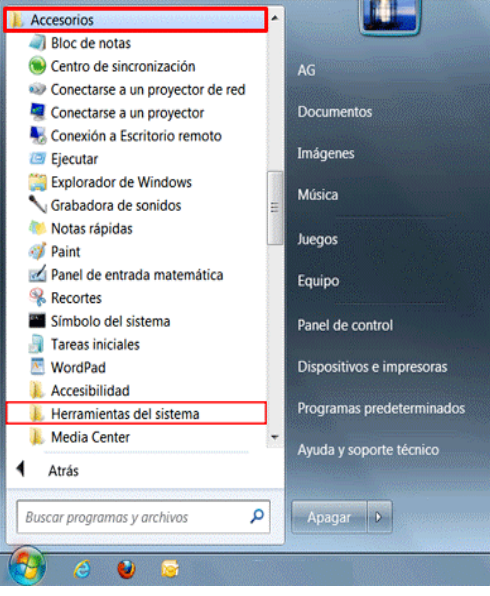

VIVENCIANDO VALORES CONSTRUYENDO CALIDAD **Calle 12 # 14-12 Barrio Toledo Plata - Teléfono: 5 875244 - Cúcuta**

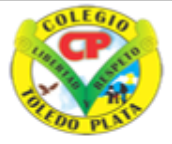

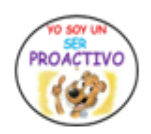

Creado por Decreto Nº 029 de enero 26 de 2005 Aprobado por Resolución nº 003341 de noviembre 17 de 2009 Nit, 807000645-8 DANE 154001008975

**INSTITUCIÓN EDUCATIVA COLEGIO TOLEDO PLAT** 

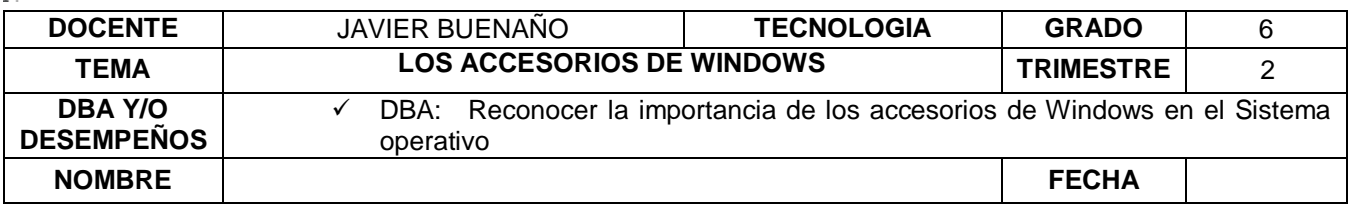

Los 10 Accesorios de Windows

- **TRANSFERENCIA DE ARCHIVOS BLUETOOTH:** Con el Bluetooth de [Windows](http://windowsespanol.about.com/od/RedesYDispositivos/ss/Enviar-Y-Recibir-Archivos-Por-Bluetooth-En-Windows.htm) puedes enviar y recibir archivos entre tu laptop y tu celular por ejemplo.
- **[DESFRAGMENTADOR DE DISCO:](http://windowsespanol.about.com/od/OptimizaWindows/ss/Desfragmentar-El-Disco-Duro.htm)** Desfragmentar el disco duro hará que Windows pueda acceder más deprisa a programas, archivos y carpetas.
- **[LIBERADOR](http://windowsespanol.about.com/od/OptimizaWindows/ss/Limpiar-El-Disco-Duro-Y-Liberar-Espacio.htm) DE ESPACIO EN DISCO:** Sirve de complemento a desfragmentar el disco. Te ayuda a eliminar archivos temporales, desinstalar programas o borrar otros contenidosinnecesarios.
- **PAINT:** Microsoft Paint es uno de los programas gratis de edición de imagen más populares. Windows, ofrece una versión mejorada, más práctica y potente.

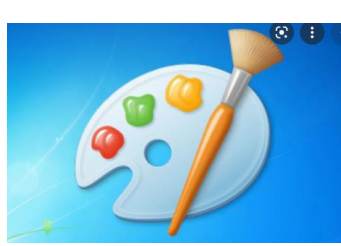

- $\bullet$
- **WINDOWS EASY TRANSFER:** Es importante que hagas copias de [seguridad](http://windowsespanol.about.com/od/SeguridadEnWindows/ss/Copia-De-Seguridad.htm) periódicas detu PC. Así limitarás el riesgo de perder tus archivos, fotos, e-mails, favoritos del navegador… Windows Easy Transfer es un programa gratis de Microsoft que te ayudaa hacerlo de modo sencillo.
- **BLOC DE NOTAS: (***notepad***).** Este viejo y fiable pequeño programa te permite crear archivos simples de texto sin formato (sin negrita, cursiva, subrayado, etc.), que puedenleerse en cualquier PC.

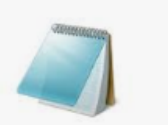

Bloc de notas

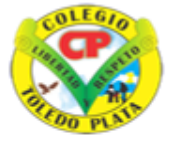

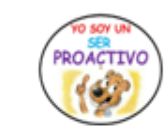

Creado por Decreto Nº 029 de enero 26 de 2005 Aprobado por Resolución nº 003341 de noviembre 17 de 2009 Nit, 807000645-8 DANE 154001008975

**INSTITUCIÓN EDUCATIVA OLEGIO TOLEDO PLAT** 

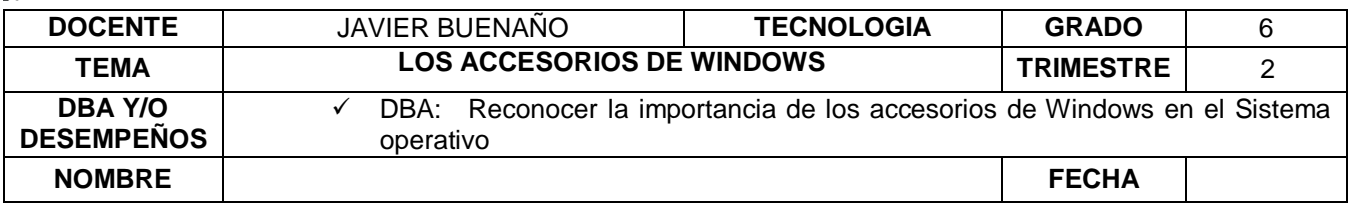

 **WORDPAD:** Es una versión más avanzada del Bloc de notas con la que sí puedes escribirarchivos de texto con formato. Es útil sobre todo si no tienes instalado su hermano mayor, que no es un programa gratis: el famoso Word de Microsoft Office.

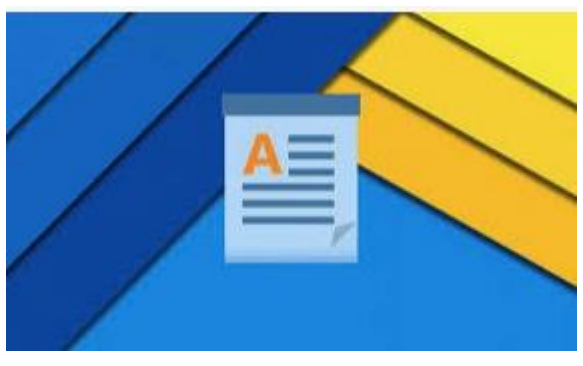

 **CALCULADORA:** En Windows tiene nuevas capacidades como la conversión de unidades de longitud, peso, temperatura, etc. entre el sistema anglosajón y el decimal.

También cuenta con nuevas plantillas para calcular con facilidad gastos decombustible, la hipoteca de la casa o el alquiler del coche.

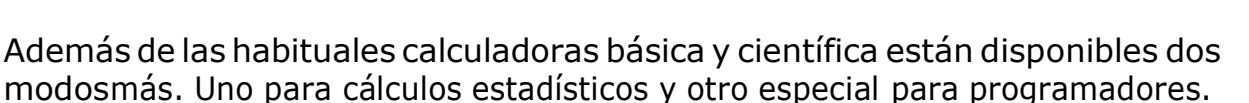

- **GRABADORA DE SONIDOS:** Este sencillísimo programa sirve, como imaginarás, para crear archivos de audio que puedes grabar tú mismo. Por ejemplo a través de un micrófono conectado al PC.
- **NOTAS RÁPIDAS (***sticky notes***).** Si eres de los que van con una agenda a todos lados, este programa gratis puede serte útil. Con él es posible crear *post-its* digitales y colocarlos en el Escritorio de [Windows.](http://windowsespanol.about.com/od/ConoceEInstalaWindows/ss/Escritorio-De-Windows.htm)

VIVENCIANDO VALORES CONSTRUYENDO CALIDAD **Calle 12 # 14-12 Barrio Toledo Plata - Teléfono: 5 875244 - Cúcuta**

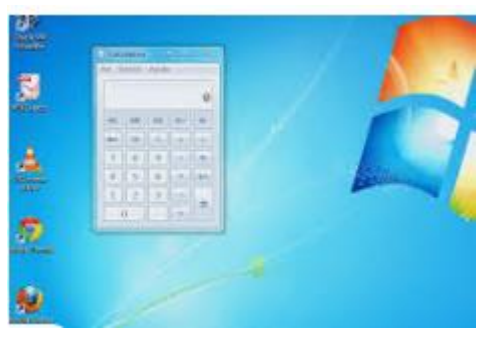

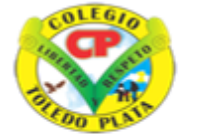

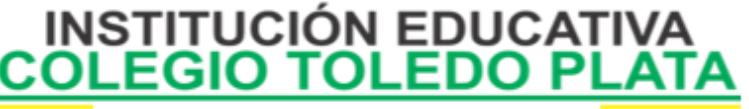

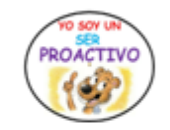

Creado por Decreto Nº 029 de enero 26 de 2005 Aprobado por Resolución nº 003341 de noviembre 17 de 2009 Nit. 807000645-8 DANE 154001008975

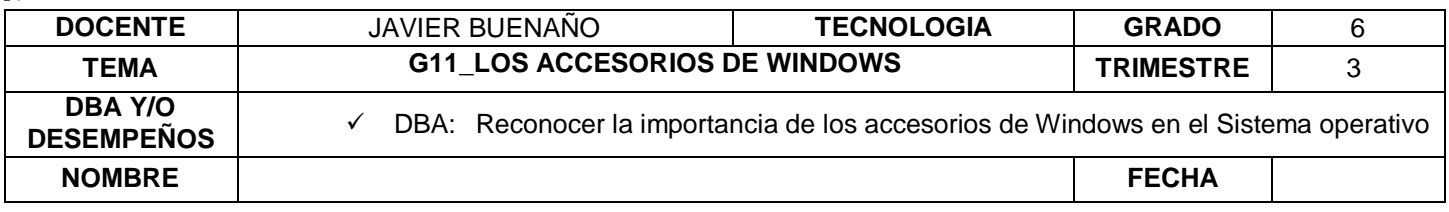

**APLICACION DEL CONOCIMIENTO**

Y en base a la teoría anterior contestaremos el siguiente cuestionario

- 1. ¿Qué son los Accesorios de Windows?
- 2. Enuncie dosformas de Ingresar a los Accesorios de Windows
- 3. Dibuje la Carpeta que simboliza a los Accesorios de Windows
- 4. Dibuje los iconos que identifican a:
	- $\checkmark$  Paint
	- Wordpad
	- $\checkmark$  Bloc de notas
- 5. Escriba los principales accesorios de Windows
- 6. Para qué sirve la Calculadora de los Accesorios de Windows
- 7. Explicar la función del Bloc de Notas, Paint y Wordpad de los Accesoriosde Windows
- 8. Qué otro Nombreque se le puede dar al Bloc de notas

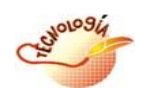

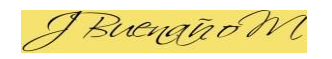